### <span id="page-0-0"></span>Uživatelská rozhraní

#### Michal Wiglasz a Jaroslav Dytrych

Fakulta informačních technologií Vysokého učení technického v Brně Božetěchova 1/2. 612 66 Brno - Královo Pole iwiglasz@fit.vut.cz dytrych@fit.vut.cz

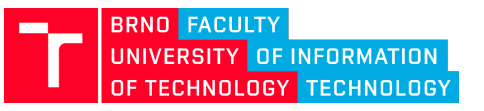

22. března 2023

### Dva úhly pohledu – pohled vývojáře

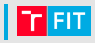

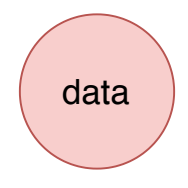

### Dva úhly pohledu – pohled vývojáře

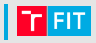

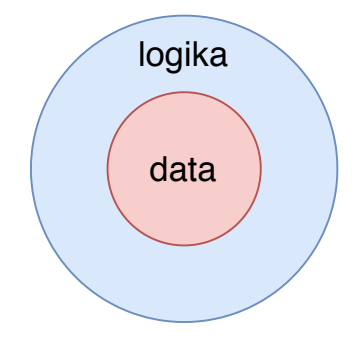

### Dva úhly pohledu – pohled vývojáře

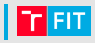

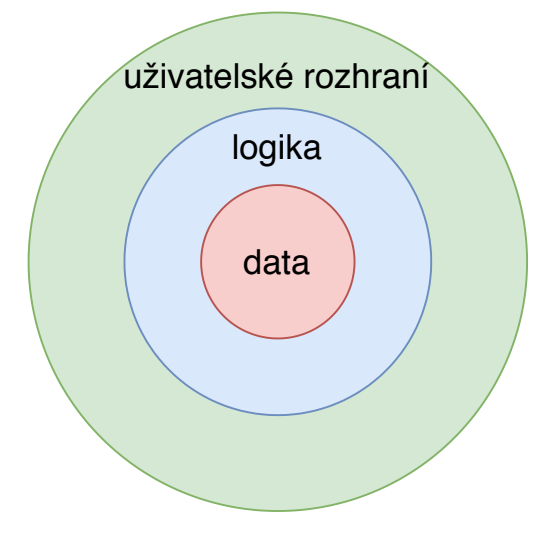

### Dva úhly pohledu - pohled uživatele

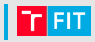

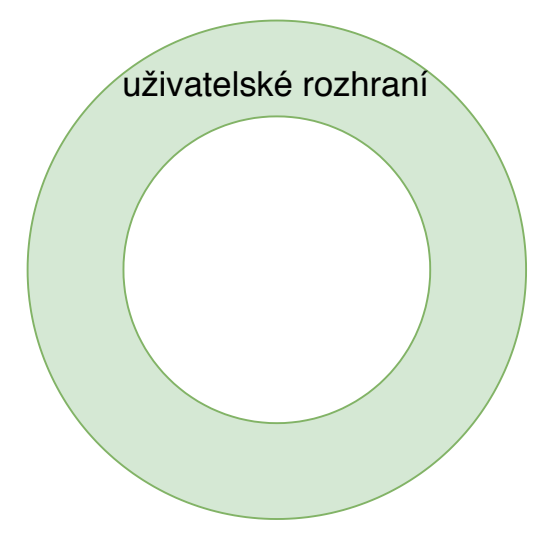

### Dva úhly pohledu - pohled uživatele

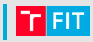

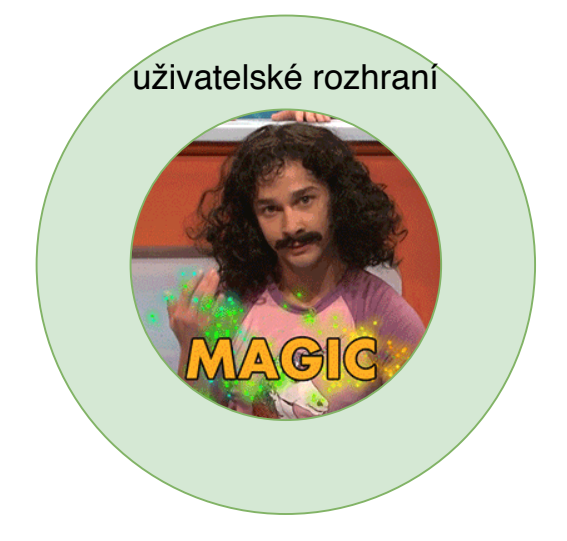

## Dva úhly pohledu

r Fit

Programátor:

- Architektura
- API
- Programovací jazyk
- Na čem to poběží

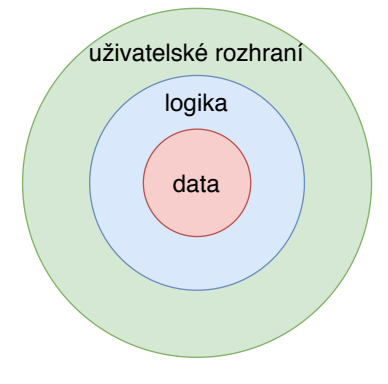

Uživatel:

- Použitelnost (usability)
- Přístupnost (accessibility)
- Srozumitelnost
- Funkcionalita
- Vzhled

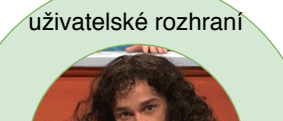

### UX = User experience

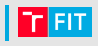

UX zahrnuje všechny aspekty interakce uživatele s firmou, službou, produktem.

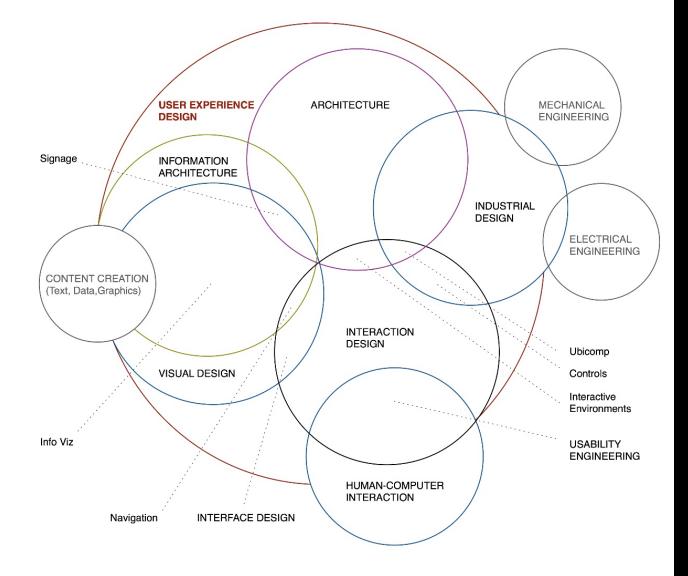

<https://www.nngroup.com/articles/definition-user-experience/>

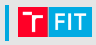

Vstupy:

- $\bullet$  Požadavky a návyky uživatelů pracujících v dané doméně
- Principy vizuálního vnímání, ustálené designové vzory a konvence daného prostředí
- Principy podporující efektivní interakci

Systémové požadavky:

- Dány doménou, pro kterou je systém tvořen
- $\bullet$  To, čím se systém zabývá
- Oblast, ve které bude fungovat
- Dodávají je experti v dané oblasti
- Využívá se dokumentace, zákonů ...

Požadavky uživatelů:

- Jak uživatel pracuje
- Jakou funkcionalitu používá
- Jaké cíle plní
- Jaké kroky často opakuje
- Jaké informace potřebuje vidět

### Uživatelský orientovaný návrh

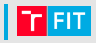

#### Uživatel má vždycky pravdu.

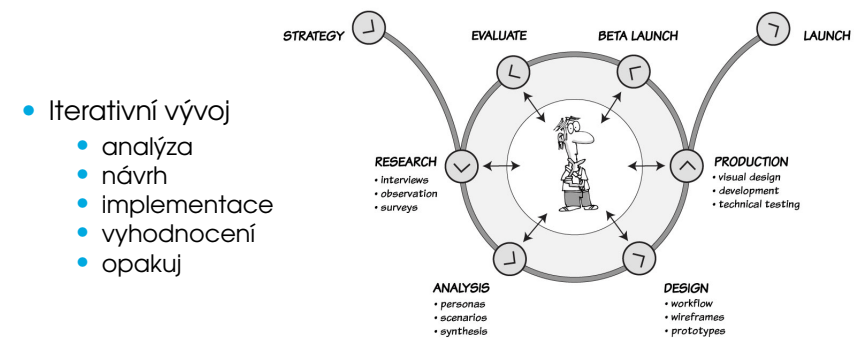

<https://uxmastery.com/resources/process/>

- Balancování systémových a uživatelských požadavků
- Vyhodnocování ve všech fázích vývoje
	- uživatelské testování pozorování, rozhovory, . . .

### Proč je důležité myslet jako uživatel?

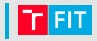

Americké prezidentské volby v roce 2000.

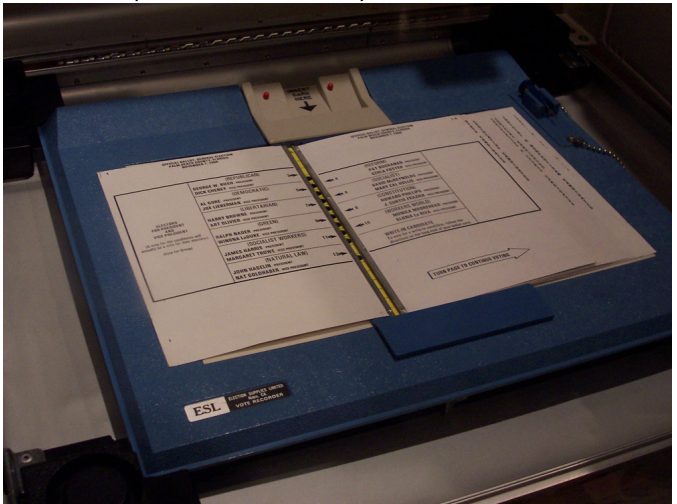

<https://www.asktog.com/columns/042ButterflyBallot.html>

### Proč je důležité myslet jako uživatel?

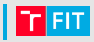

#### Americké prezidentskévolby v roce 2000.

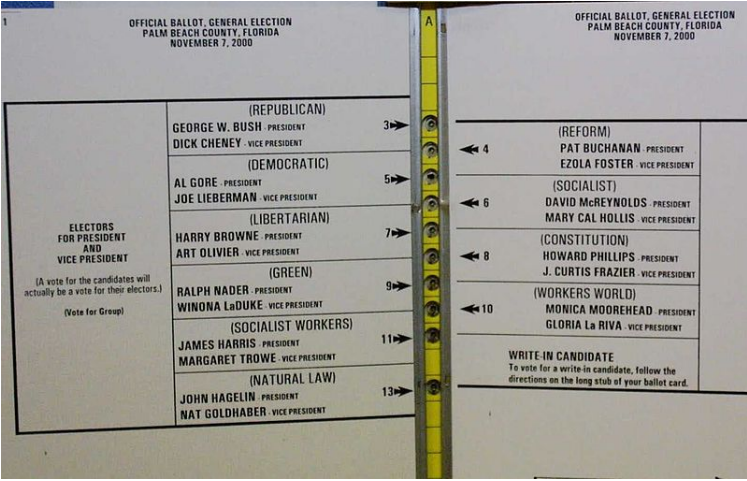

<https://www.asktog.com/columns/042ButterflyBallot.html>

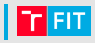

- Použitelnost (usability)
- Přístupnost (accessibility)
	- zdravotní handicap, mobilní zařízení, ...
- Srozumitelnost
- Funkcionalita
- Vzhled

## POUŽITELNOST

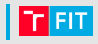

Použitelný systém znamená, že:

- se jej nováček snadno naučí používat,
- se uživateli snadno používá,
- je snadné si vybavit, jak se používá, po delší pauze,
- uživatel nedělá moc chyb,
- je radost s ním pracovat.

## Někdy to jenom mate

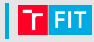

Michal Bryxi monar Bryx

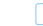

**V** Follow

Obviously you can do terrible #UX even in an elevator. The twin buttons are for you to choose which door you want to open.

11:03 PM - 10 Jun 2017

45-12-1-12-1

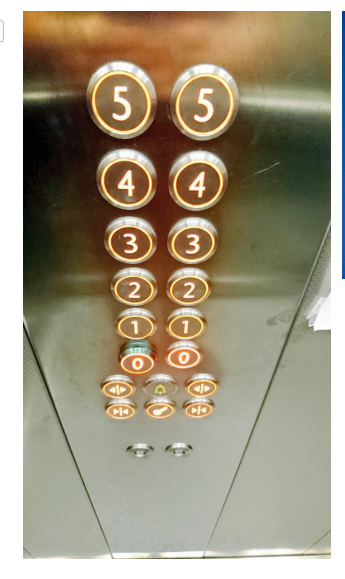

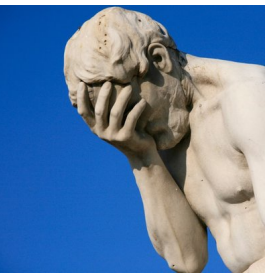

### Někdy to jenom mate

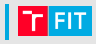

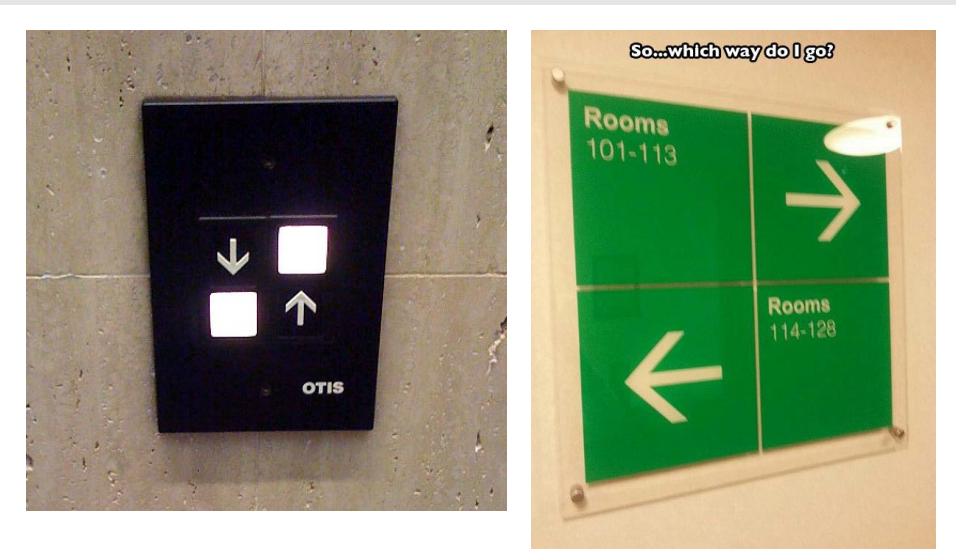

## Někdy je to otravné

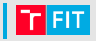

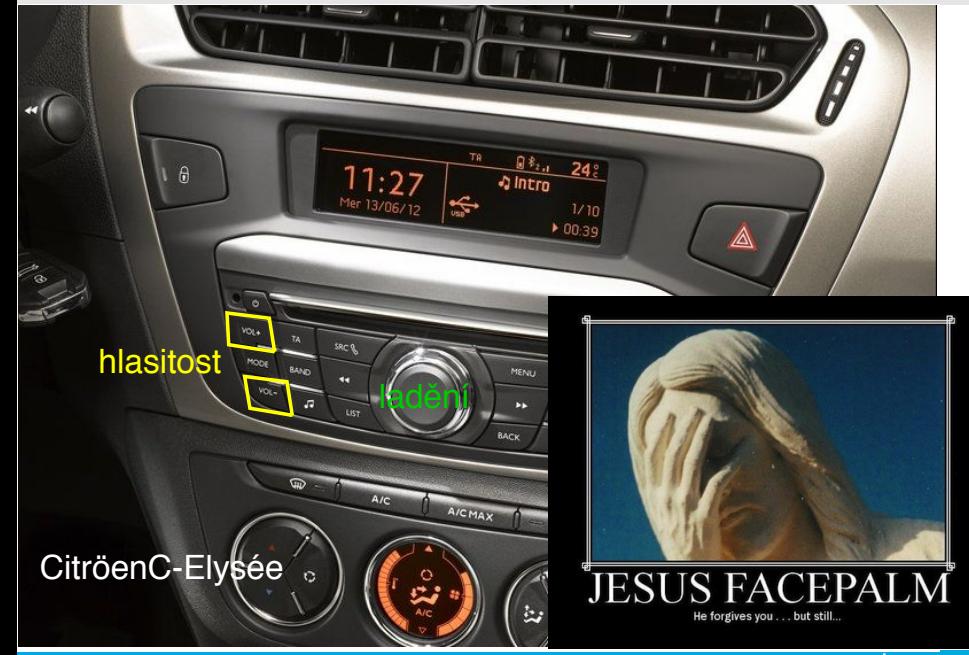

### Někdy jde o život

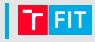

#### Jeep Grand Cherokee Monostable shifter

#### smrt Antona Yelchina

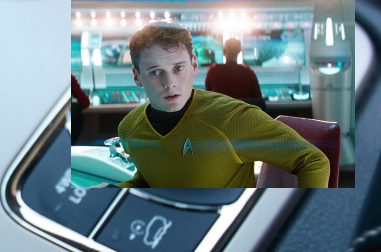

Majitel věřil, že má parkovací polohu, a auto se rozjelo. Více než 300 incidentů vedlo k 117 údajným nehodám a 28 zraněním

### Někdy jde o život

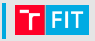

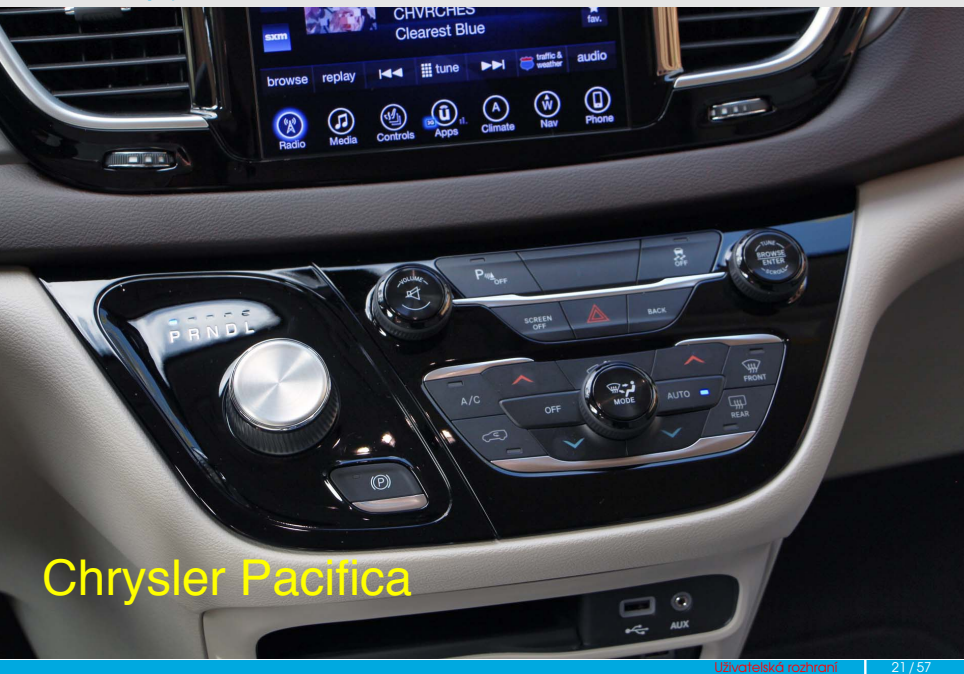

## | Někdy jde o život

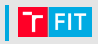

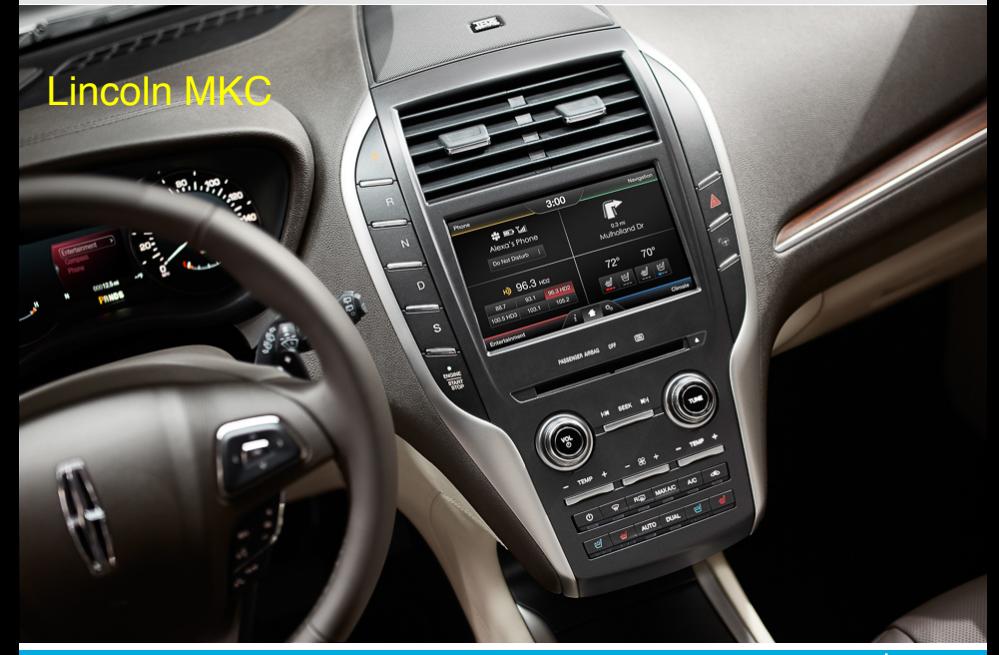

## | Někdy jde o život

4

¢

 $\mathbf{\hat{Q}}$ 

**Oru** 

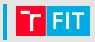

¢a

**S** 

# GMC – Electronic Precision Shift

**Out** 

0,

### Desatero použitelnosti

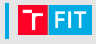

- **1** Viditelnost stavu systému
- 2 Spojení mezi systémem a reálným světem
- <sup>3</sup> Uživatelská kontrola a svoboda
- <sup>4</sup> Konzistence a standardizace
- <sup>5</sup> Rozpoznání místo vzpomínání
- **6** Prevence chyb
- <sup>7</sup> Flexibilní a efektivní použití
- Estetický a minimalistický design
- **9** Pomoc uživatelům s chybami
- $\bullet$  Nápověda a návody

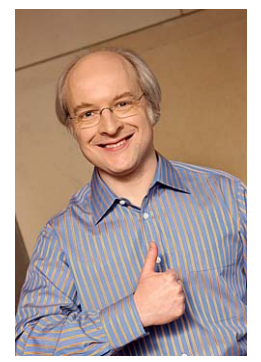

Jacob Nielsen, 1995

### 1. Viditelnost stavu systému

#### "Vím, co se děje."

- Aktivní položka menu
- Ukazatele průběhu
- Ukazatele stavu
- Potvrzovací zprávy
- Zvýraznění změněné položky seznamu
- Ukazatel síly hesla

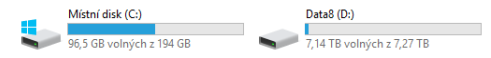

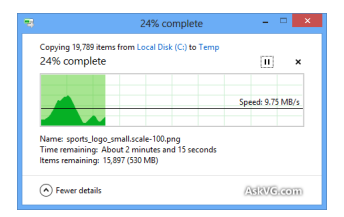

uživatelské jméno: kecy.kecy.kecy.xD @ @seznam.cz Toto uživatelské iméno lze použít. @ @email.cz \* Heslo: pooronoonoonoonoonoonoonoonoonoo Bezpečnost hesla: hustodémonsky krutopřísné

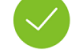

Booking Ref. FRA-BE-19283102-MHAKSA-DELIVERY-ORDER

#### You successfully created your booking

To print your booking click here

### 1. Viditelnost stavu systému

### r Fit

#### "Vím, co se děje."

- Aktivní položka menu
- Ukazatele průběhu
- Ukazatele stavu
- Potvrzovací zprávy
- Zvýraznění změněné položky seznamu
- Ukazatel síly hesla

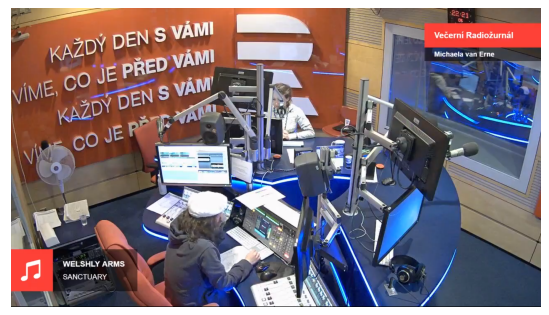

Studio mění barvu, když se zapnou mikrofony

### 1. Viditelnost stavu systému

### r Fit

#### "Vím, co se děje."

- Aktivní položka menu
- Ukazatele průběhu
- Ukazatele stavu
- Potvrzovací zprávy
- Zvýraznění změněné položky seznamu
- Ukazatel síly hesla

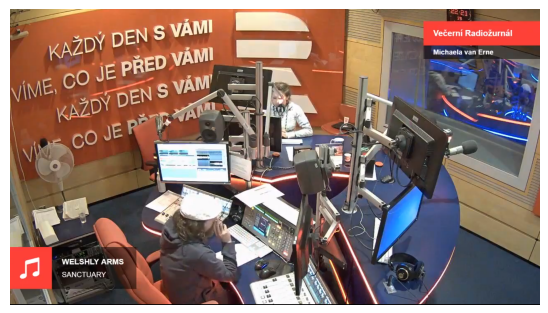

Studio mění barvu, když se zapnou mikrofony

## | 2. Spojení mezi systémem a reálným světem | **∩ ⊞**

### "Vím, o čem je řeč."

- Jazyk známý uživateli
- Srozumitelné hlášky
- Srozumitelné ikony
- Vhodné metafory

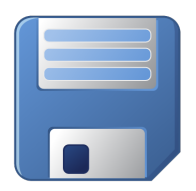

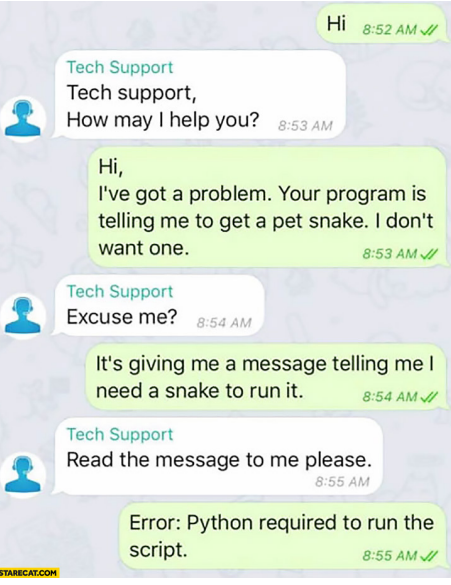

### **| 2. Spojení mezi systémem a reálným světem | <mark>∩ ¤⊤</mark>**

Riki Eridrich

### "Vím, o čem je řeč."

- Jazyk známý uživateli
- Srozumitelné hlášky
- Srozumitelné ikony
- Vhodné metafory

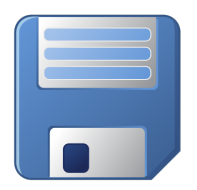

**Following** .<br>Gifarklek Čítam si hodnotenia svojho školenia (vzhurudolu.cz/lektori/riki-f...). Samé jedničky, pozitívne komentáre, Super, Zrazu päťka! V panike čítam komentár veľmi pozitívny. WTF? Nakoniec si čítam meno účastníka. Znie rusky. "Známkujte ako v škole" nie je ideálny spôsob hodnotenia #ux #fail 8-33 AM - 15 Eab 2019 全小的 3 Likes  $O<sub>3</sub>$ R  $\overline{\mathbf{v}}$ Tweet your reply Riki Fridrich @fczbkk · 44m #startupidea Knižnica, ktorá bude prevádzať hodnotenia typu "známkujte ako v škole" do jednotnej škály podľa zdrojovej krajiny. Je v tom skoro taký bordel, ako časové zóny, viď en.wikipedia.org/wiki/Grading s...  $12.1$  $\circ$  1 M  $\overline{\mathbf{v}}$ 

## **| 2. Spojení mezi systémem a reálným světem | <mark>∩ ¤⊤</mark>**

### "Vím, o čem je řeč."

- Jazyk známý uživateli
- Srozumitelné hlášky
- Srozumitelné ikony
- Vhodné metafory

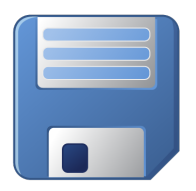

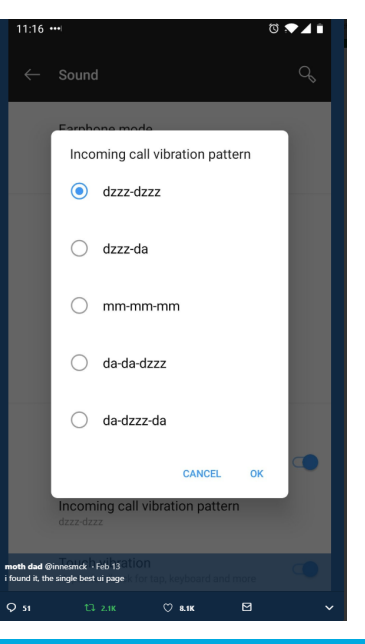

### 3. Uživatelská kontrola a svoboda

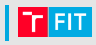

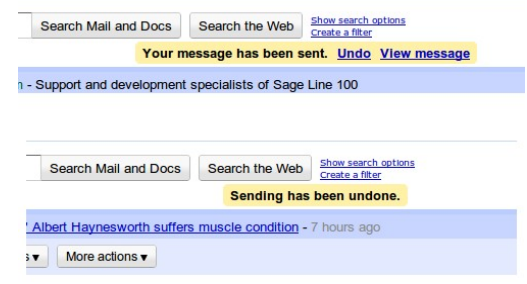

#### "Ajajaj"

- Storno
- Zrušit
- Zpět
- Obnovení smazaného
- Přeskočení videí
- Náhled WYSIWYG

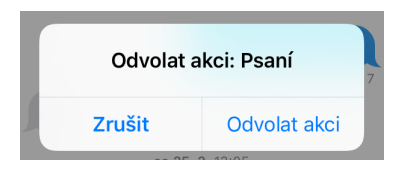

### 4. Konzistence a standardizace

### r Fiti

#### "Tohle znám!"

- Konzistentní rozmístění ovládání
- Jednotný vzhled ovládacích prvků
- Konzistentní klávesové zkratky

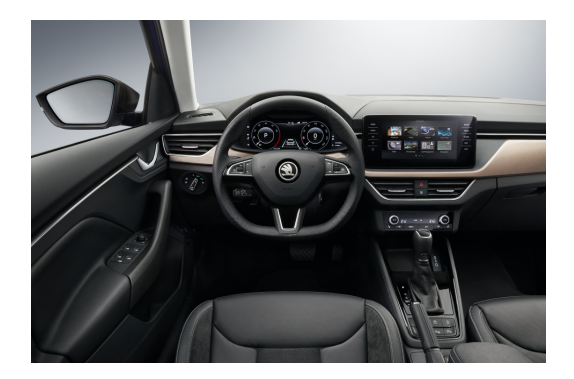

### 4. Konzistence a standardizace

### rleiti

#### "Tohle znám!"

- Konzistentní rozmístění ovládání
- Jednotný vzhled ovládacích prvků
- Konzistentní klávesové zkratky

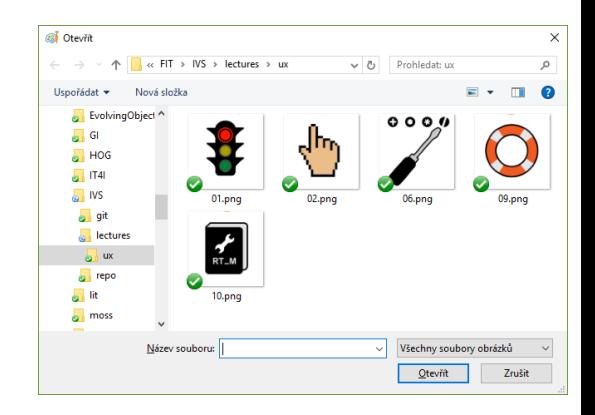

### 4. Konzistence a standardizace

### "Tohle znám!"

- Konzistentní rozmístění ovládání
- Jednotný vzhled ovládacích prvků
- Konzistentní klávesové zkratky

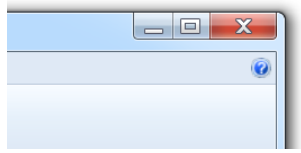

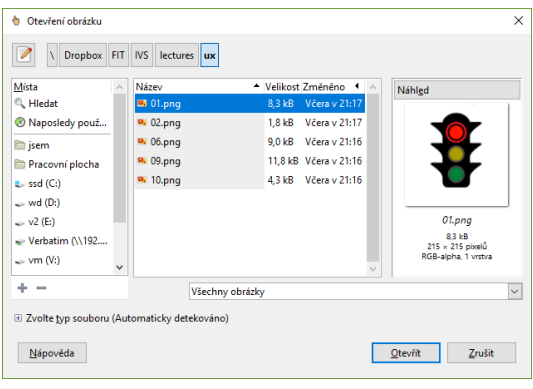

### Vlastní nebo systémový indikátor?

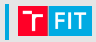

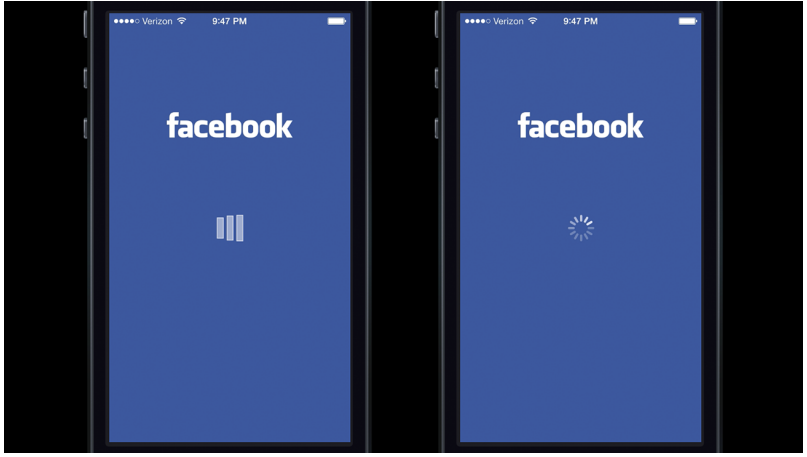

[http://mercury.io/blog/](http://mercury.io/blog/the-psychology-of-waiting-loading-animations-and-facebook)

[the-psychology-of-waiting-loading-animations-and-facebook](http://mercury.io/blog/the-psychology-of-waiting-loading-animations-and-facebook)

## 5. Rozpoznání místo vzpomínání

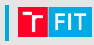

#### "Vím, co mám dělat."

- Nenut'te uživatele si vše pamatovat
- Vizuální nápovědy
- Přímočaré ovládání

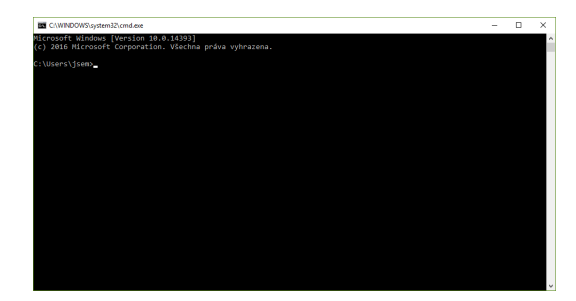

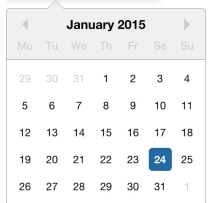

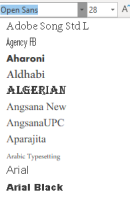

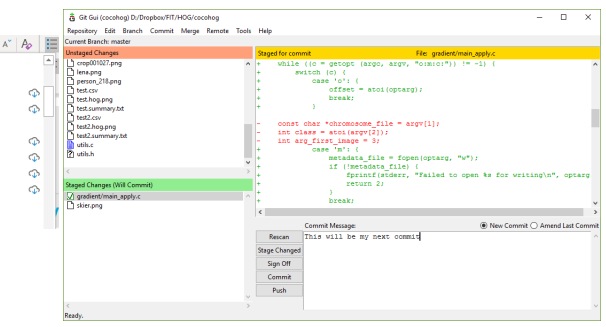

### 6. Prevence chyb

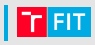

#### "To bylo o fous."

- Prevence špatných vstupů
- Napovídání hodnot
- Průběžná validace zadávaných dat
- Redukce nadbytečných kroků
- Potvrzení nebezpečných nevratných akcí

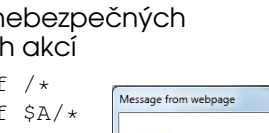

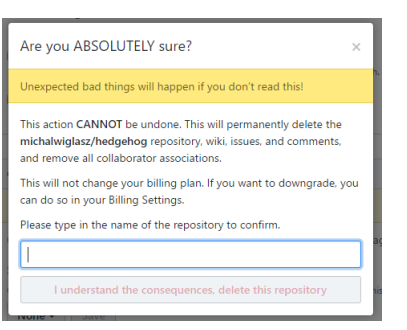

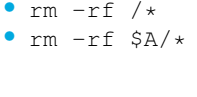

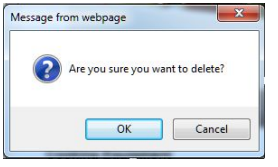

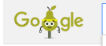

olvimpid

olympics olympics 2016 olympic trials olympics schedule

Press Enter to search

### 7. Flexibilní a efektivní použití

#### "Pro nováčka i experta"

- Automatické vs. ruční
- Podrobná konfigurace
- Akcelerátory
- Tutoriály
- Klávesové zkratky

#### **NUTTLE VIDEO 38 UNUCL**

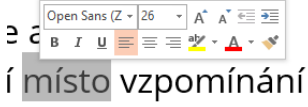

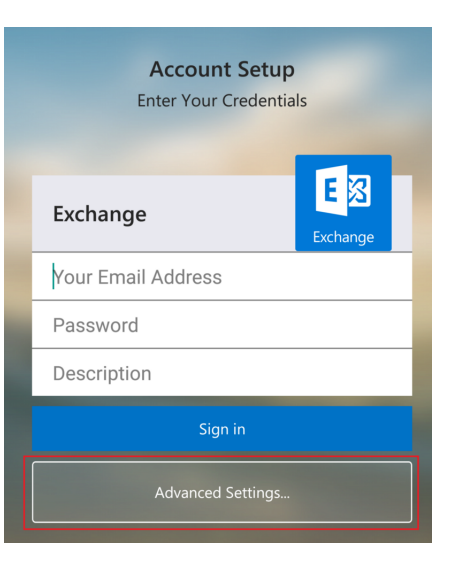

### 8. Estetický a minimalistický design

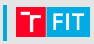

#### "Prostě to funguje!"

- Bez nadbytečných informací a prvků
- Méně je někdy více

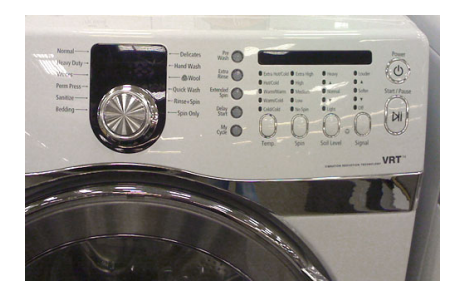

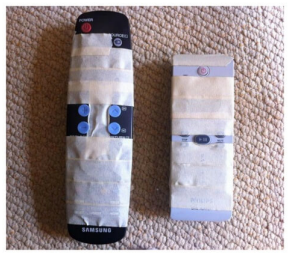

"There Grandma, I fixed it!"

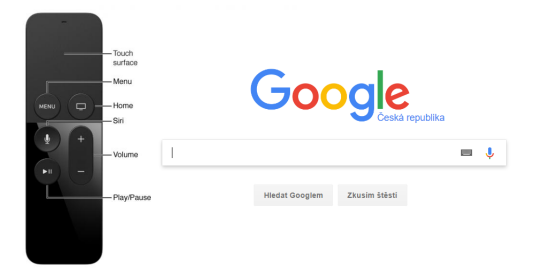

### 8. Estetický a minimalistický design

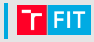

#### "Prostě to funguje!"

- Bez nadbytečných informací a prvků
- Méně je někdy více

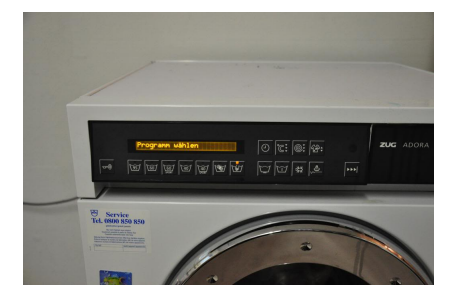

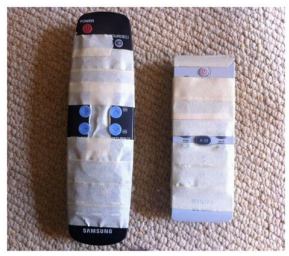

"There Grandma, I fixed it!"

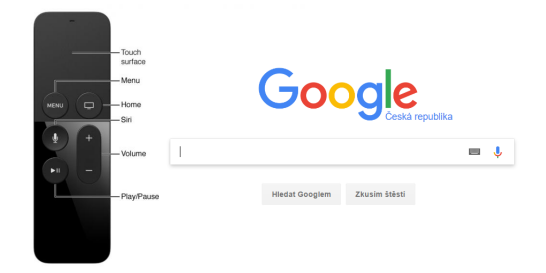

### 9. Pomoc uživatelům s chybami

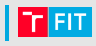

#### "Vím, co s tím."

- Chybové hlášky
	- lidským jazykem
	- empatické
	- s naznačením řešení
- Uživatelská podpora

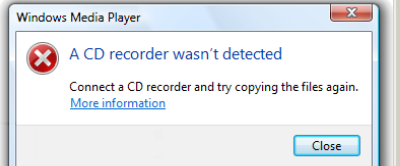

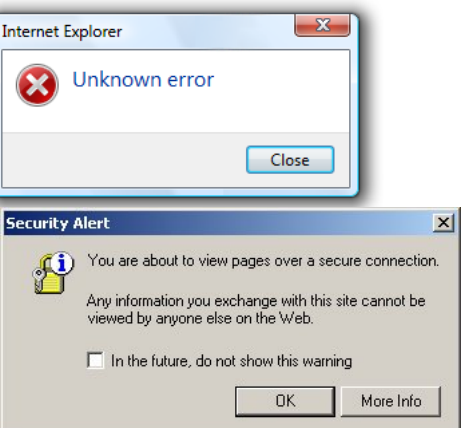

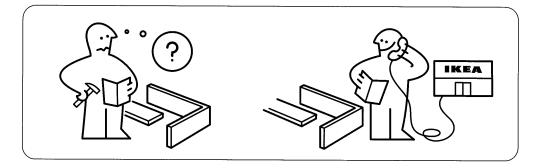

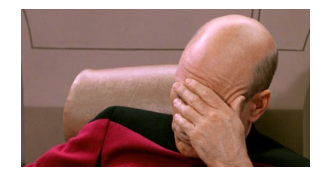

### 9. Pomoc uživatelům s chybami

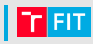

#### "Vím, co s tím."

- Chybové hlášky
	- lidským jazykem
	- empatické
	- s naznačením řešení
- Uživatelská podpora

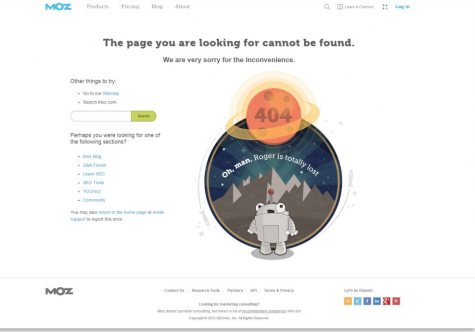

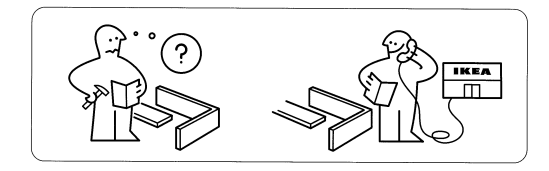

## | 10. Nápověda a návody

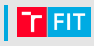

### "Potřebuji pomoc"

- Nápověda
- FAQ
- Tutoriály
- Quickstart
- Uživatelská podpora
- Kontextová nápověda

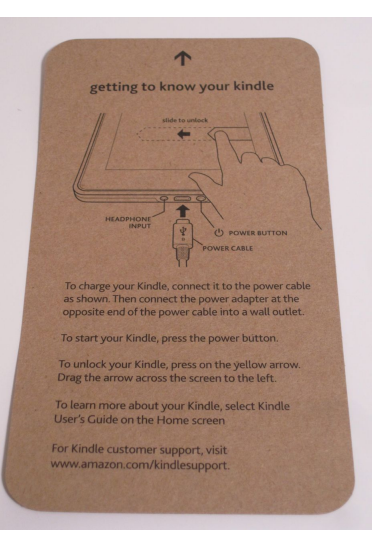

## | 10. Nápověda a návody

### r Fit

### "Potřebuji pomoc"

- Nápověda
- FAQ
- Tutoriály
- Quickstart
- Uživatelská podpora
- Kontextová nápověda

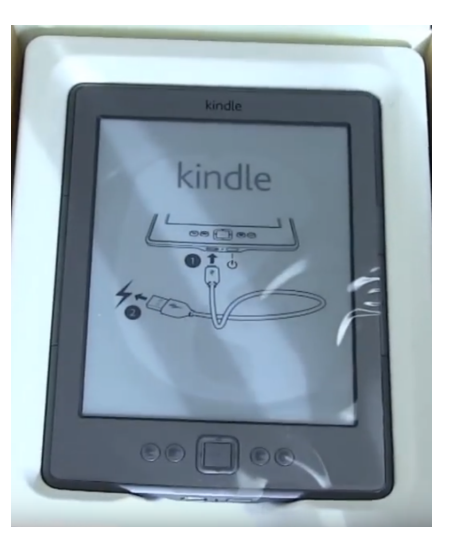

## POMŮCKY PRO NÁVRH UŽIVATELSKÝCH ROZHRANÍ

- funkce a rozvržení
- bez designu a vizuálního stylu

**Mockup** 

• forma, design, vzhled

Prototyp

- $\bullet$  funkční maketa
- wireframy + interakce / demonstrace

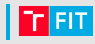

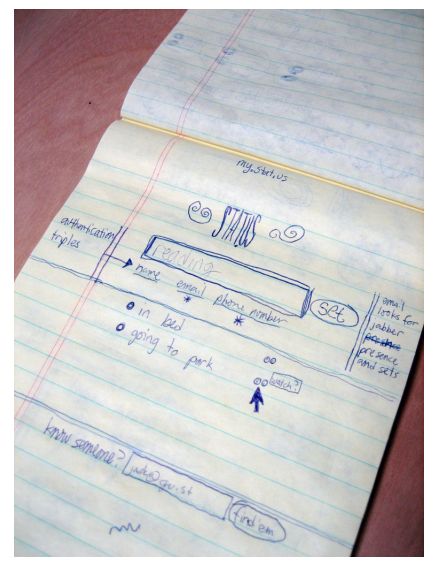

<https://www.flickr.com/photos/jackdorsey/182613360/> (Twitter)

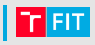

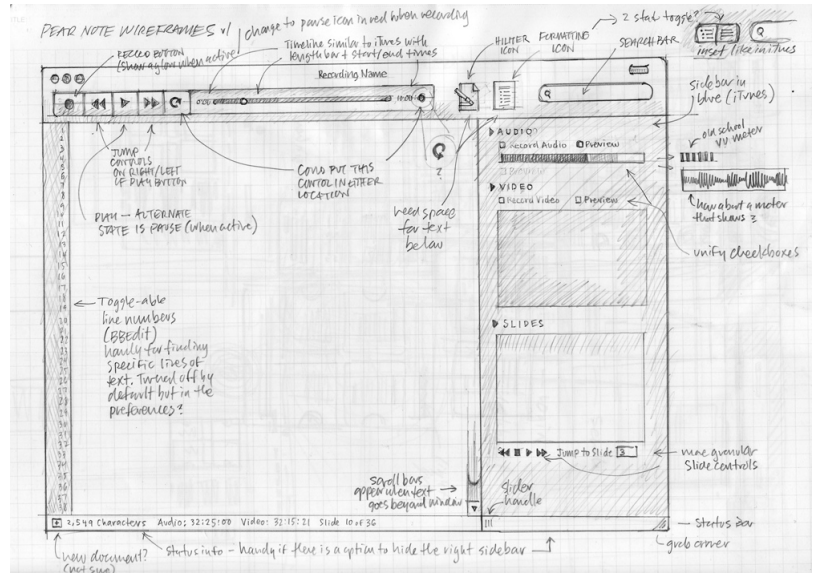

<https://www.flickr.com/photos/rohdesign/4903474616>

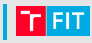

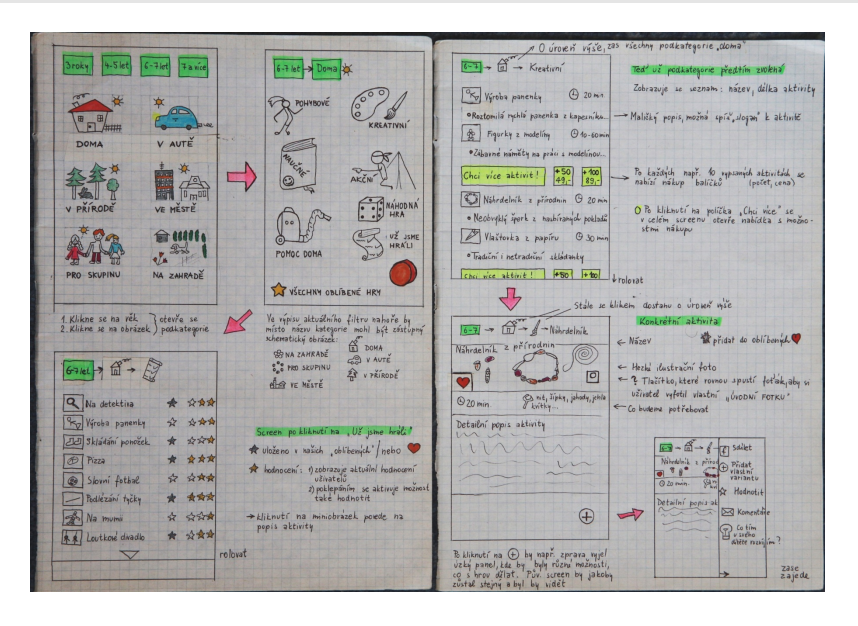

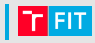

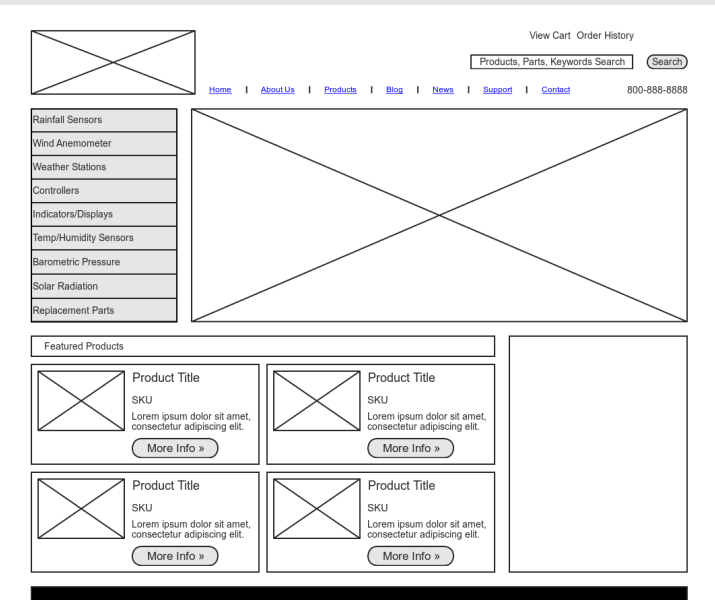

### Mockup

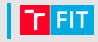

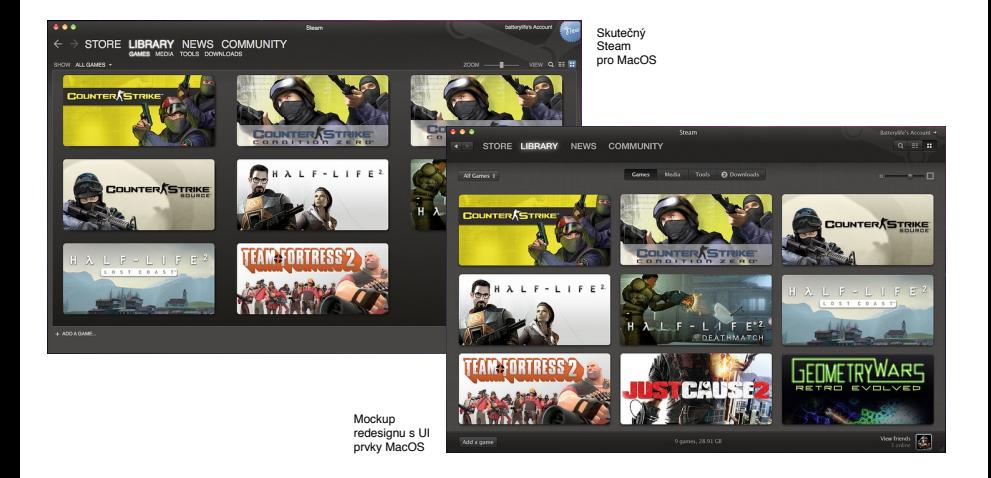

### Papírový prototyp

![](_page_51_Picture_1.jpeg)

![](_page_51_Picture_2.jpeg)

<https://zweiprototype.wordpress.com/category/paper-prototype/>

### Papírový prototyp

![](_page_52_Picture_1.jpeg)

![](_page_52_Figure_2.jpeg)

### **Prototypování kuchyně**

![](_page_53_Picture_1.jpeg)

![](_page_53_Picture_2.jpeg)

### Nástroje

![](_page_54_Picture_1.jpeg)

#### Tužka a papír

• nejvíc po ruce

#### Microsoft Visio

• přes DreamSpark

#### Pencil

- <http://pencil.evolus.vn/>
- wireframe / mockup
- RPM / Windows / MacOS / Firefox

#### Figma

- <https://www.figma.com/>
- Mockup / prototyp
- webová aplikace

#### **Creately**

- <https://creately.com/lp/ui-mockup-tool/>
- wireframe
- webová aplikace

#### Mockitt

• <https://mockitt.wondershare.com/>

#### Marvel

• <https://marvelapp.com/>

#### **Moqups**

• <https://moqups.com/>

#### **Mockplus**

• https://www.mockplus.com/ui-mockup

#### Gravit

https://chrome.google.com/webstore [pdagghjnpkeagmlbilmjmclfhjeaapaa](https://chrome.google.com/webstore/detail/gravit-designer/pdagghjnpkeagmlbilmjmclfhjeaapaa)

#### Axure

- <https://www.axure.com/>
- wireframe / prototyp
- generuje specifikace
- komplexní nástroj
- placený (trial zdarma)

### Odkazy

![](_page_55_Picture_1.jpeg)

#### Použitelnost:

- <https://www.slideshare.net/crafted/10-usability-heuristics-explained>
- <https://www.slideshare.net/kseniyakoltun/introduction-to-usability-heuristics>
- [https://www.slideshare.net/elida-arrizza/](https://www.slideshare.net/elida-arrizza/the-10-golden-usability-heuristics-montreal-girl-geeks-september-2014)

[the-10-golden-usability-heuristics-montreal-girl-geeks-september-2014](https://www.slideshare.net/elida-arrizza/the-10-golden-usability-heuristics-montreal-girl-geeks-september-2014)

#### Guidelines:

- Windows: [https://msdn.microsoft.com/en-us/library/windows/desktop/dn688964\(v=vs.85\).aspx](https://msdn.microsoft.com/en-us/library/windows/desktop/dn688964(v=vs.85).aspx)
- MacO<sub>S</sub>:

<https://developer.apple.com/design/human-interface-guidelines/platforms/designing-for-macos/>

- GNOME: <https://developer.gnome.org/hig/>
- iOS: <https://developer.apple.com/design/human-interface-guidelines/platforms/designing-for-ios>
- Android: [https:](https://developer.android.com/guide/practices/ui_guidelines/index.html)

[//developer.android.com/guide/practices/ui\\_guidelines/index.html](https://developer.android.com/guide/practices/ui_guidelines/index.html)

Ostatní:

- Interface Hall of Shame: <http://hallofshame.gp.co.at/>
- <https://userinyerface.com/>
- Předmět UXIa-Uživatelská zkušenost a návrh rozhraní a služeb (v angličtině)

![](_page_56_Picture_0.jpeg)